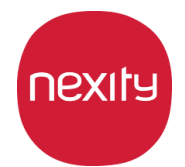

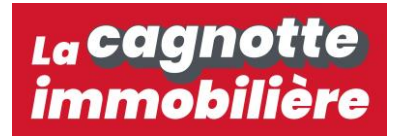

#### *Tutoriel*

### **Comment réaliser un** don **sur votre Cagnotte Immobilière ?**

Avoir un apport personnel est aujourd'hui indispensable pour devenir propriétaire. C'est pour cette raison que nous avons décidé de lancer La Cagnotte Immobilière.

La Cagnotte Immobilière Nexity reprend le principe de la liste de mariage ou de la cagnotte d'anniversaire. Vous partagez le lien de votre cagnotte avec votre famille et vos amis pour qu'ils participent à la réalisation de votre projet immobilier.

Une fois la collecte terminée, Nexity double votre apport jusqu'à 6 000€\*.

# 1. Comment partager votre Cagnotte à vos proches ?

Pour partager le lien de votre Cagnotte, rendez-vous sur votre page « Mon Projet ». Cliquez sur le bouton « Copier le lien de la Cagnotte » puis envoyez ce lien à votre entourage par Email, par les Réseaux Sociaux ou directement par Sms. Les applications telles que WhatsApp vous aideront à diffuser plus largement votre Cagnotteauprès de votre famille et de vos amis.

### Partager cette cagnotte sur  $\mathbf{f} \blacktriangleright \mathbf{in} \ \nabla$

Copier le lien de la cagnotte

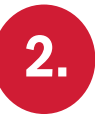

## 2. Comment votre entourage peut-il effectuer un don sur votre cagnotte ?

Réaliser un don sur la Cagnotte prend moins de 5 minutes. Il suffit à vos proches de suivre les étapes suivantes :

- 1. Se rendre sur le lien de votre cagnotte (voir le paragraphe précédent pour découvrir comment partager ce lien facilement) .
- 2. Lorsque vous êtes sur la page de la Cagnotte, cliquez sur le bouton «Je soutiens ce projet».
- 3. Puis, créez un compte « Donateur» en renseignant les informations demandées sur la page.
- 4. Vous êtes re-dirigé(e) sur la page de la Cagnotte. Recliquez sur le bouton «Je soutiens ce projet»
- 5. Il ne vous reste plus qu'à renseigner le montant du don et à renseigner vos informations bancaires.

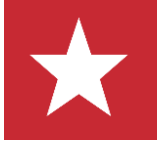

Félicitations, vous venez de soutenir le projet immobilier de votre proche.

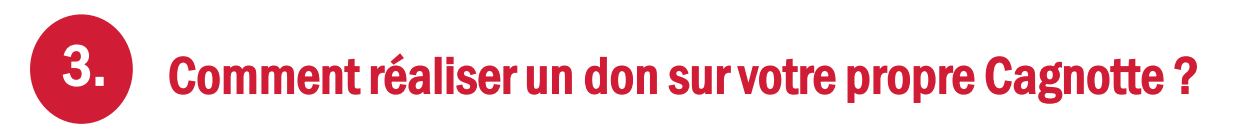

Pour bénéficier de l'offre et encourager votre entourage à vous aider dans votre projet immobilier, vous pouvez réaliser un don sur votre propre Cagnotte Immobilière. Voici comment faire :

- 1. Rendez-vous sur votre page « Mon projet».
- 2. Cliquez sur le bouton « Copier le lien de la cagnotte ».

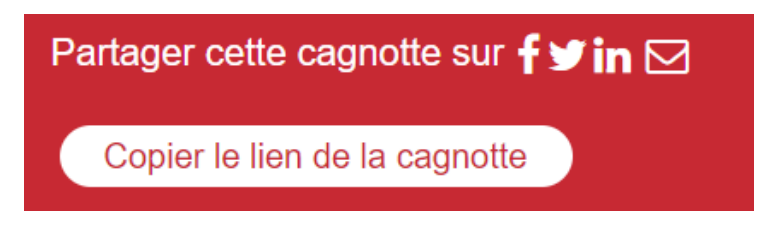

3. Déconnectez-vous de votre Cagnotte.

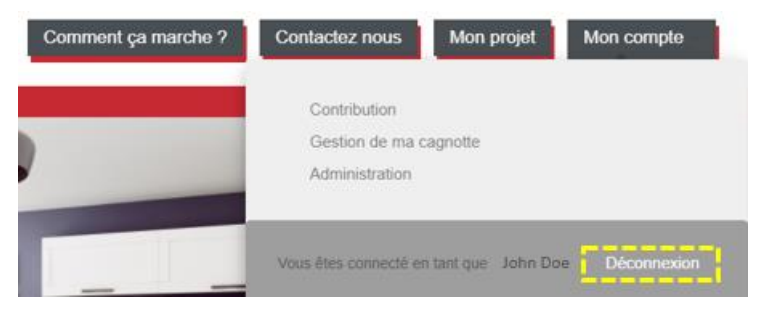

- 4. Collez le lien de votre Cagnotte sur une nouvelle page de votre navigateur Internet.
- 5. Cliquez sur le bouton : «Je soutiens ce projet».
- 6. Puis, vous créez un nouveau compte en renseignant les informations demandées.

Important : pour créer un compte « donateur » vous devez renseigner une adresse email différente de celle utilisée lors de la création de votre Cagnotte Immobilière.

Par exemple : Email de création de votre cagnotte : [johndoe@gmail.com,](mailto:johndoe@gmail.com) Email de création du compte pour effectuer un don sur votre cagnotte : [JDoe@Yahoo.fr](mailto:jDoe@Yahoo.fr)

- 7. Vous êtes re-dirigé(e) sur la page de la Cagnotte. Recliquez sur le bouton « Je soutiens ce projet»
- 8. Il ne vous reste plus qu'à renseigner le montant du don et à renseigner vos informations bancaires.

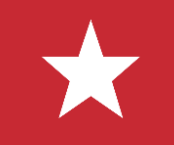

Félicitations, vous venez de réaliser un don sur votre projet.